<span id="page-0-0"></span>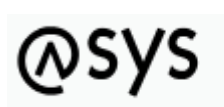

Abfallüberwachungssystem

# **Ausführen von SQL-Skripten**

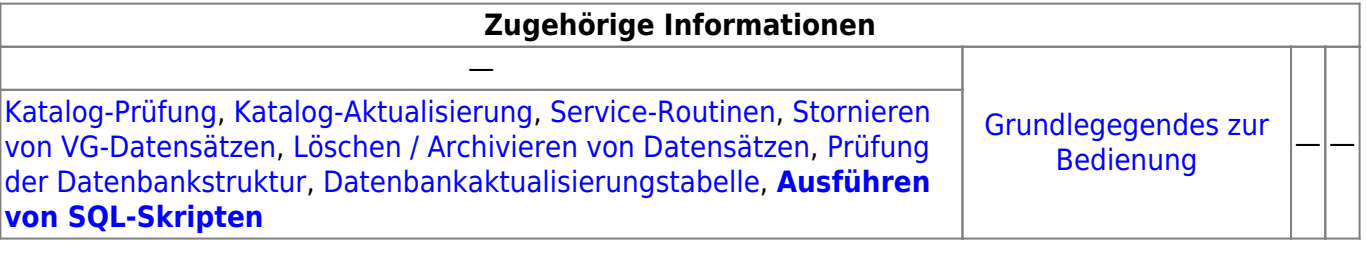

## **Fachlich/inhaltliche Beschreibung**

Die Maske dient der Ausführung von SQL-Skripten. Die SQL-Befehle können entweder manuell eingegeben oder (für Oracle und Microsoft SQL Server) über einen Datei-Öffnen-Dialog ausgewählt werden. Mehrere SQL-Befehle sind durch Eingabe eines Semikolons voneinander zu trennen. Das Ergebnis im Ausgabefeld hängt von der Art des/der SQL-Befehls(e) ab:

#### **Datenbankänderungsbefehle (create, alter)**

Ergebnis: "Statement wurde erfolgreich ausgeführt." oder "Fehler beim Ausführen des Statements: [Fehlerbeschreibung]"

> Bei dieser Art von Befehlen (strukturelle Datenbankänderungen) darf kein anderer Nutzer auf die Datenbank zugreifen, während die Befehle ausgeführt werden.

#### **Datenaktualisierungsbefehle (insert, update)**

Ergebnis: "Statement wurde erfolgreich ausgeführt." oder "Datensätze wurden aktualisiert: [Anzahl der aktualisierten Datensätze]"

#### **Abfragen (select)**

Ergebnis: Überschriften und Ergebnisse, getrennt durch einen senkrechten Strich |. Es werden maximal 500 Einträge ausgegeben.

### **Für Oracle und Microsoft SQL Server**

Die mit den ASYS-Versionen ausgelieferten Datenbankskripte (UpdateDB\_ASYS\_[VERSION]) können über diese Maske ausgeführt werden.

Für **Oracle-Datenbanken** können über diese Maske auch die Trigger angelegt werden. Die Trigger-

Skripte (CrTrig ASYS[VERSION]) müssen jedoch gesondert eingeladen und ausgeführt werden, da für diese Skripte ein anderes Trennzeichen für die Skriptbefehle verwendet wird (/ statt ;).

#### **Für alle Datenbanken**

Die mit den ASYS-Versionen ausgelieferten Datenaktualisierungsskripte (UpdateDaten\_ASYS\_[VERSION]) können über diese Maske ausgeführt werden.

### **Bedienung**

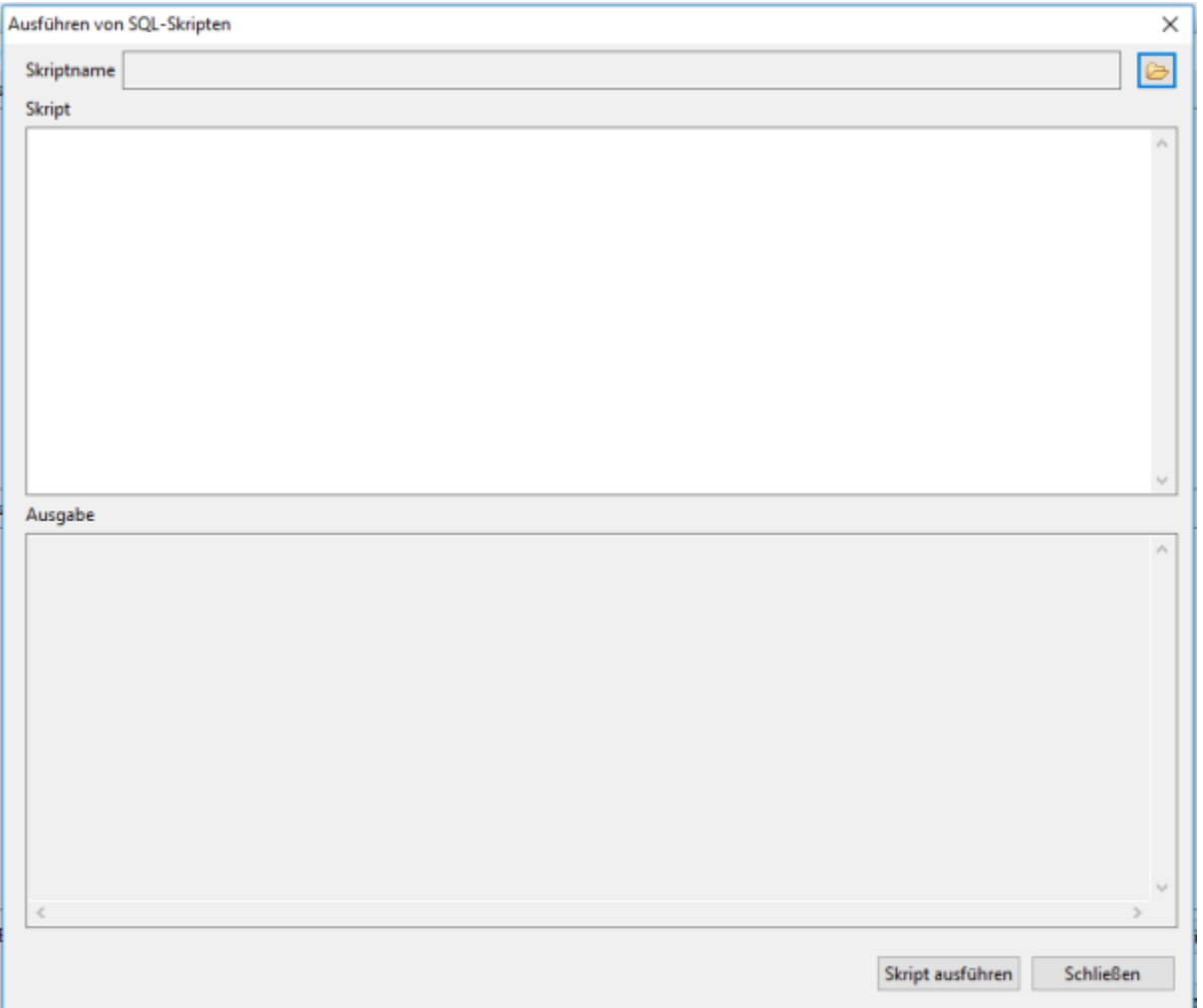

Im Skript-Bereich werden die SQL-Befehle eingegeben oder über den Datei-Öffnen-Dialog rechts vom Skriptnamen ausgewählt und eingeladen. Der Datei-Öffnen-Dialog berücksichtigt den Typ der aktuell verwendeten Datenbank. Der Datei-Öffnen-Dialog steht nur für Oracle und Microsoft SQL Server zur Verfügung.

Über den Button **Skript ausführen** werden die Skripte ausgeführt.

Im Feld **Ausgabe** werden die Ergebnisse der Skripte angezeigt.

Über den Button **Schließen** kann die Maske geschlossen werden.

From: <https://hilfe.gadsys.de/asyshilfe/>- **ASYS-Onlinehilfe**

Permanent link: **<https://hilfe.gadsys.de/asyshilfe/doku.php?id=adm6:chd:executesql>**

Last update: **2021/05/31 14:34**

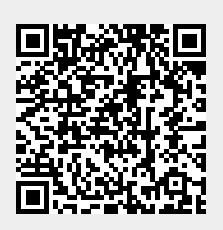